Datum:

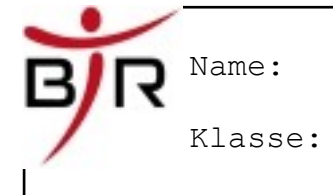

Zeit: 90 min

Note:

## **Aufgabe (Praxis – FrameWork Waypoints)**

Die ESA (European Space Agency) plant für die nächsten Jahre Erkundungen von fernen Planeten. Aus Kostengründen sollen dabei Roboter zum Einsatz kommen, die die Planeten untersuchen und die Daten zur Erde funken. Für die Entwicklung solcher Roboter muss eine Simulationsumgebung zur Verfügung stehen, damit man testen kann, wie sich der Roboter auf einem fernen Planeten verhalten würde.

Als informations-technischer Assistent arbeitest Du in einer Firma, die solche Simulationssoftware herstellen kann. Im Rahmen der Entwicklung bist Du damit beschäftigt, die Animation des Roboters auf dem Bildschirm zu programmieren. Für den Prototyp wird anstelle des Roboters zunächst einfach ein Kreis angenommen. Die Position des Roboters wird dabei immer durch den Mittelpunkt angegeben.

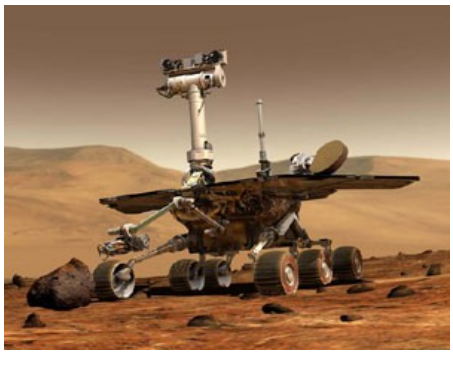

Dieser Roboter soll sich jetzt in eine Richtung (angegeben zwischen 0° und 359,99°) fortbewegen. Die Bewegung des Roboters erfolgt dann entlang der Geraden, die vom Startpunkt aus in die entsprechende Richtung geht.

## **Deine Aufgabe ist es ein Programm mit den folgenden Anforderungen zu programmieren**:

- Der Roboter startet immer bei Position (2 , 2)
- Der Bediener kann eingeben, in welche Richtung sich der Roboter bewegen soll. Diese Eingabe wird in einer globalen Variable **dRichtung** gespeichert.
- Es sollen 10 Wegpunkte ausgehend von der Startposition berechnet werden.
- Die Koordinaten der einzelnen Wegpunkte werden dabei in einem Array abgespeichert:<br>adKoordinate X  $\frac{1}{4}$  Array für die x-Koordinate //←- Array für die x-Koordinate adKoordinate\_Y //←- Array für die y-Koordinate

Beispiel: Wegpunkt3 =  $(4/3)$ , dann muss adKoordinate  $X(2) = 4$  und adKoordinate  $Y(2) = 3$  sein.

• Der Computer berechnet die Wegpunkte gemäß der folgenden Formeln:

Berechnung der x-Koordinate: adKoordinate\_X(Wegpunkt\_Nr) = Start\_X + Wegpunkt\_Nr \* **Math.cos**( dRichtung / 180 \* 3.14)

Berechnung der y-Koordinate: adKoordinate\_Y(Wegpunkt\_Nr) = Start\_Y + Wegpunkt\_Nr \* **Math.sin**( dRichtung/ 180 \* 3.14)

• Die Ausgabe der Koordinaten soll in einer **Textbox (Eigenschaft Multiline=true)** auf dem Bildschirm so aussehen:

| Eingabe Richtung: 90 Grad                          |
|----------------------------------------------------|
| <b>Waypoint 00: (2/2)</b>                          |
| Waypoint 01: (2,00079632671073 / 2,99999968293183) |
| Waypoint 02: (2,00159265342147 / 3,99999936586367) |
| Waypoint 03: (2,0023889801322 / 4,9999990487955)   |
| Waypoint 04: (2,00318530684293 / 5,99999873172734) |
| Waypoint 05: (2,00398163355367 / 6,99999841465917) |
| Waypoint 06: (2,0047779602644 / 7,99999809759101)  |
| Waypoint 07: (2,00557428697513 / 8,99999778052284) |
| Waypoint 08: (2,00637061368587 / 9,99999746345468) |
| Waypoint 09: (2,0071669403966 / 10,9999971463865)  |

*TIPP: achtet auf die Präfixe, dann wisst Ihr welche Datentypen geeignet sind.*